## Externé zariadenia Používateľská príručka

© Copyright 2008 Hewlett-Packard Development Company, L.P.

Informácie obsiahnuté v tomto dokumente sa môžu zmeniť bez predchádzajúceho upozornenia. Jediné záruky vzťahujúce sa na produkty a služby spoločnosti HP sú uvedené v prehláseniach o výslovnej záruke, ktoré sa dodávajú spolu s produktmi a službami. Žiadne informácie uvedené v tejto príručke nemožno považovať za dodatočnú záruku. Spoločnosť HP nie je zodpovedná za technické alebo redakčné chyby či vynechaný text v tejto príručke.

Prvé vydanie: júl 2008

Katalógové číslo dokumentu: 482360-231

## **Upozornenie na produkt**

Táto používateľská príručka popisuje funkcie, ktoré sú k dispozícii pri väčšine modelov. Niektoré funkcie na vašom počítači nemusia byť k dispozícii.

# **Obsah**

#### Používanie zariadenia USB

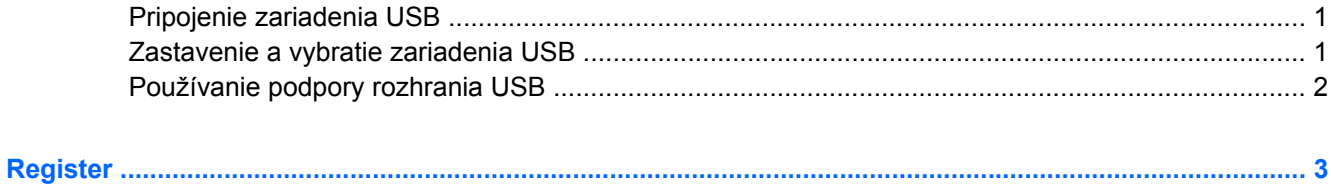

## <span id="page-6-0"></span>**Používanie zariadenia USB**

USB (Universal Serial Bus) je hardvérové rozhranie, ktoré slúži na pripojenie voliteľného externého zariadenia, napríklad klávesnice USB, myše, jednotky, skenera alebo rozbočovača.

Niektoré zariadenia USB môžu vyžadovať ďalší podporný softvér, ktorý býva zvyčajne priložený k zariadeniu. Ďalšie informácie o softvéri pre konkrétne zariadenie nájdete v pokynoch výrobcu.

Počítač má štyri porty USB, ktoré podporujú zariadenia s rozhraním USB 1.0, USB 1.1 a USB 2.0. Voliteľný rozbočovač USB poskytuje ďalšie porty USB, ktoré sa môžu používať s počítačom.

## **Pripojenie zariadenia USB**

**UPOZORNENIE:** Aby nedošlo k poškodeniu konektoru USB, používajte len minimálnu silu na pripojenie zariadenia USB.

Zariadenie USB sa pripojí k počítaču tak, že kábel USB zariadenia sa zapojí do portu USB.

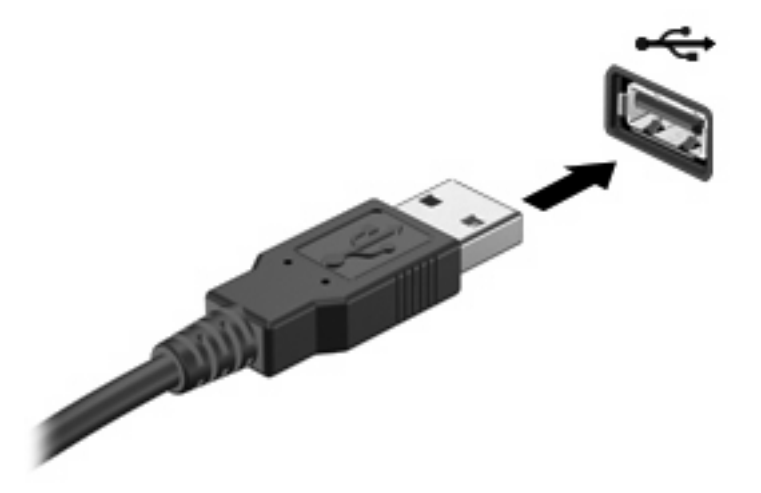

Po rozpoznaní zariadenia budete počuť zvuk.

**POZNÁMKA:** Keď prvýkrát pripojíte zariadenie USB, v oblasti oznámení na paneli úloh úplne vpravo sa zobrazí hlásenie "Installing device driver software" (Inštaluje sa softvér ovládača zariadenia).

## **Zastavenie a vybratie zariadenia USB**

**UPOZORNENIE:** Aby ste predišli strate údajov alebo zlyhaniu systému, zariadenie USB vyberajte až po zastavení jeho činnosti.

<span id="page-7-0"></span>**UPOZORNENIE:** Pri vyberaní zariadenia USB neťahajte za kábel, aby ste nepoškodili konektor USB.

Postup zastavenia a vybratia zariadenia USB:

- **1.** Dvakrát kliknite na ikonu **Safely Remove Hardware** (Bezpečné odstránenie hardvéru) v oblasti oznámení na paneli úloh úplne vpravo.
- **POZNÁMKA:** Ikonu bezpečného odstránenia hardvéru zobrazíte kliknutím na ikonu **Show Hidden Icons** (Zobraziť skryté ikony) (**<** alebo **<<**) v oblasti s upozorneniami.
- **2.** Kliknite na názov zariadenia v zozname.

**POZNÁMKA:** Ak zariadenie USB nie je v zozname, tak ho pred vybratím nemusíte zastavovať.

- **3.** Kliknite na tlačidlo **Stop** (Zastaviť) a potom na tlačidlo **OK**.
- **4.** Vyberte zariadenie.

## **Používanie podpory rozhrania USB**

Podpora rozhrania USB (predvolene zapnutá) umožňuje tieto činnosti:

- Používanie klávesnice USB, myši alebo rozbočovača pripojeného k portu USB na počítači počas spúšťania alebo v programoch systému MS-DOS.
- Štartovanie alebo reštartovanie z voliteľnej externej pozície MultiBay alebo voliteľného spustiteľného zariadenia USB.

Podpora starších zariadení USB je zapnutá priamo od výrobcu. Ak chcete vypnúť alebo znova zapnúť podporu starších zariadení USB v obslužnom programe Computer Setup, postupujte podľa nasledujúcich krokov:

- 1. Zapnite alebo reštartujte počítač a potom stlačte kláves esc počas zobrazenia hlásenia "Press the ESC key for Startup Menu" (Stlačením klávesu ESC môžete otvoriť úvodnú ponuku) v dolnej časti obrazovky.
- **2.** Stlačením klávesu f10 prejdite do systému BIOS Setup.
- **3.** Pomocou ukazovacích zariadení alebo klávesov so šípkami vyberte položku **System Configuration** (Konfigurácia systému) **> Device Configuration** (Konfigurácia zariadení).
- **4.** Ak chcete vypnúť podporu starších zariadení USB, kliknite na položku **Disabled** (Vypnuté) vedľa položky **USB legacy support** (Podpora starších zariadení USB). Ak chcete znova zapnúť podporu starších zariadení USB, kliknite na položku **Enabled** (Zapnuté) vedľa položky **USB legacy support** (Podpora starších zariadení USB).
- **5.** Ak chcete uložiť zmeny a ukončiť program Computer Setup, kliknite na položku **Save** (Uložiť) v ľavom dolnom rohu obrazovky a potom postupujte podľa pokynov na obrazovke.

– alebo –

Pomocou klávesov so šípkami vyberte položku **File** (Súbor) **> Save changes and exit** (Uložiť zmeny a skončiť) a potom postupujte podľa pokynov na obrazovke.

Zmeny sa prejavia po reštartovaní počítača.

## <span id="page-8-0"></span>**Register**

### **K**

kábel USB, pripojenie [1](#page-6-0) káble USB [1](#page-6-0)

### **P**

podpora rozhrania USB [2](#page-7-0) porty USB [1](#page-6-0) porty USB, identifikácia [1](#page-6-0)

### **R**

rozvádzače [1](#page-6-0) rozvádzače USB [1](#page-6-0)

#### **Z**

zariadenia USB popis [1](#page-6-0) pripojenie [1](#page-6-0) vybratie [1](#page-6-0) zastavenie [1](#page-6-0)

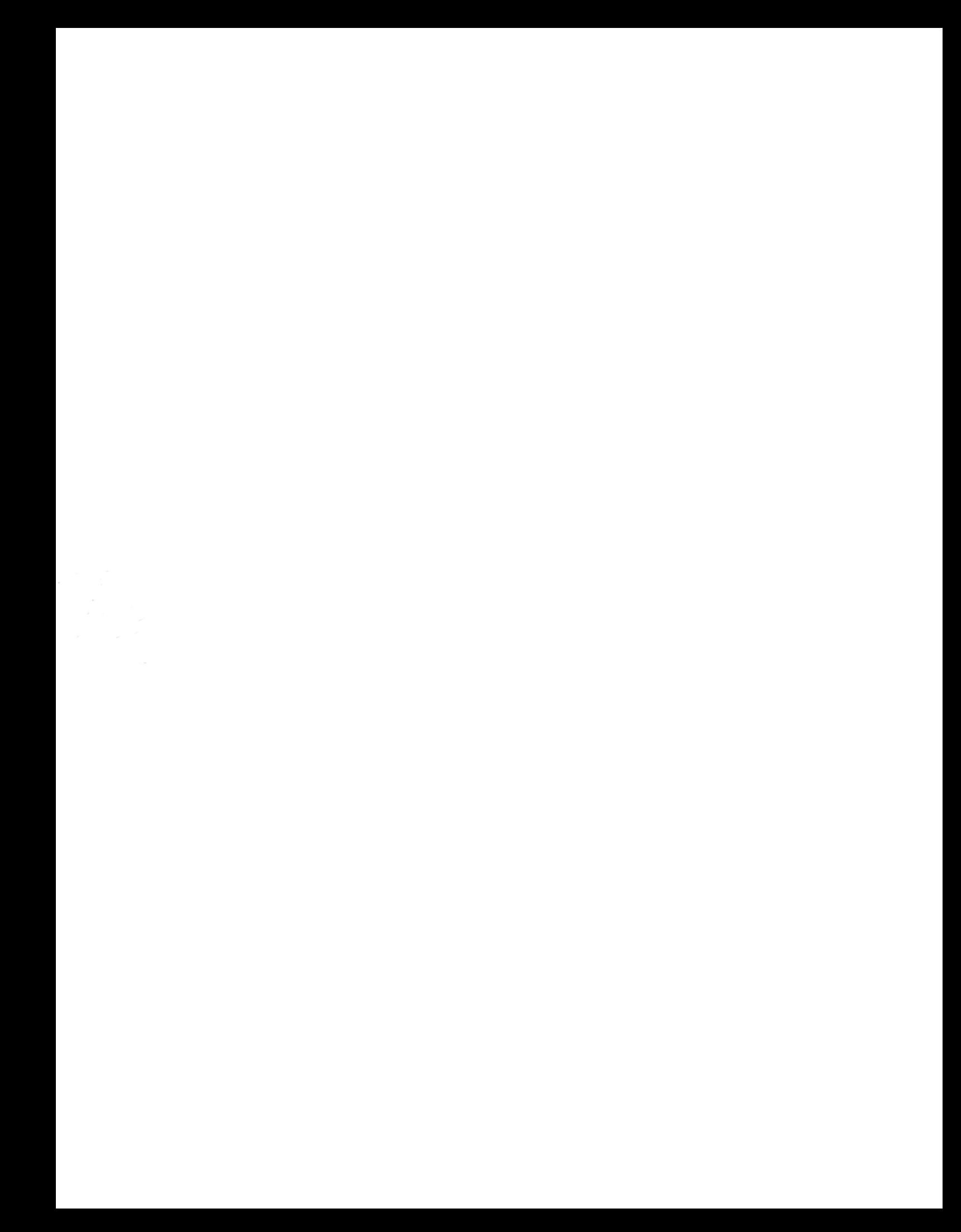